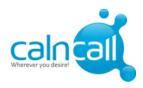

## **Configure Voice Mail with Calneall SIP**

Below are the steps to configure voicemail.

## Step 1: Login to Hosted PBX portal

http://www.calncall.com/login/login-hosted-pbx/

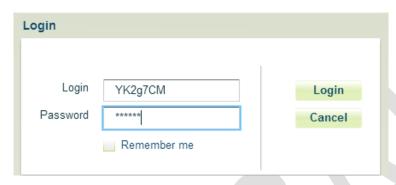

Step 2: Go to Customer Panel→Answering rules→Select the DID number→Create New rule

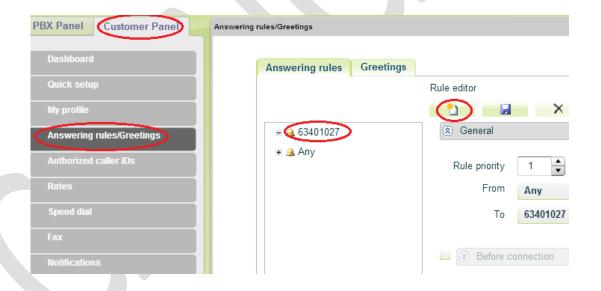

Website: www.calncall.com | Email: info@calncall.com | Office: +65 63401006 | Fax: +65 63401007

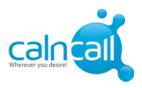

Step 3: Then Select "Voicemail" option under "On unsuccessful incoming call" and then click "Save".

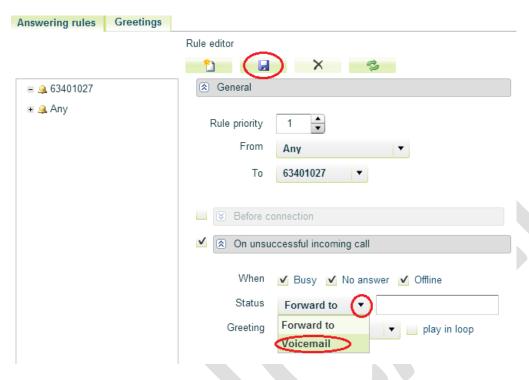

Step 4: Then you need set incoming ring timeout. Go to My Profile and set the incoming ring time.

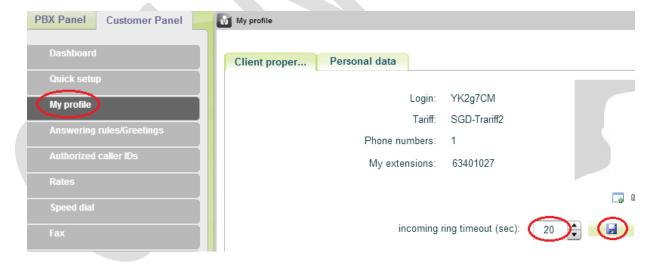

Step 5: To access voicemail, please dial 950.